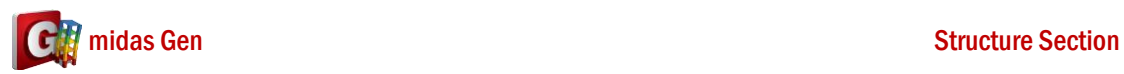

**A**

## 請問 **C** 型鋼如何移至 **H** 型鋼上面**? Q**

請按照以下步驟操作,如何解決這樣的問題:

1. 在 Structure > Structure Type > 勾選 "Align Top of Beam Section with Center Line (X-Y Plane) for Display。

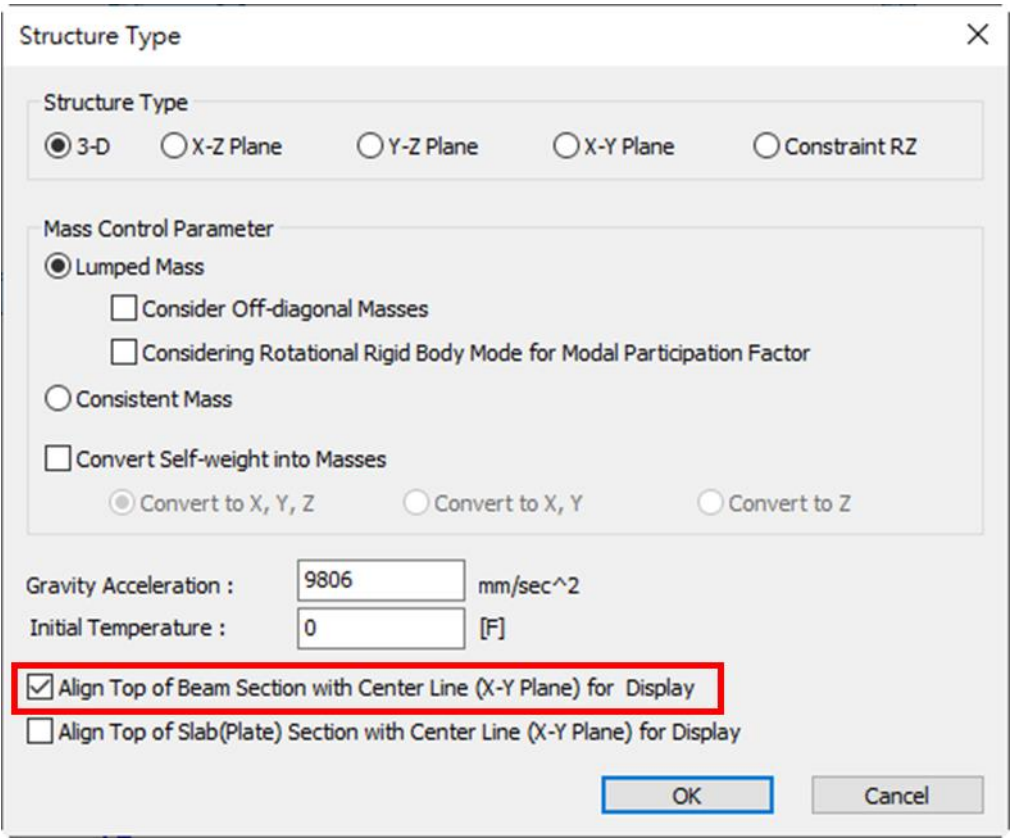

2. 改變 C-型鋼和 H-型鋼的 offset。H-型鋼的 Offset 是 Top-Center, C-型鋼的 Offset 是 Bottom – Center。

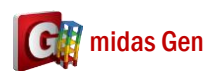

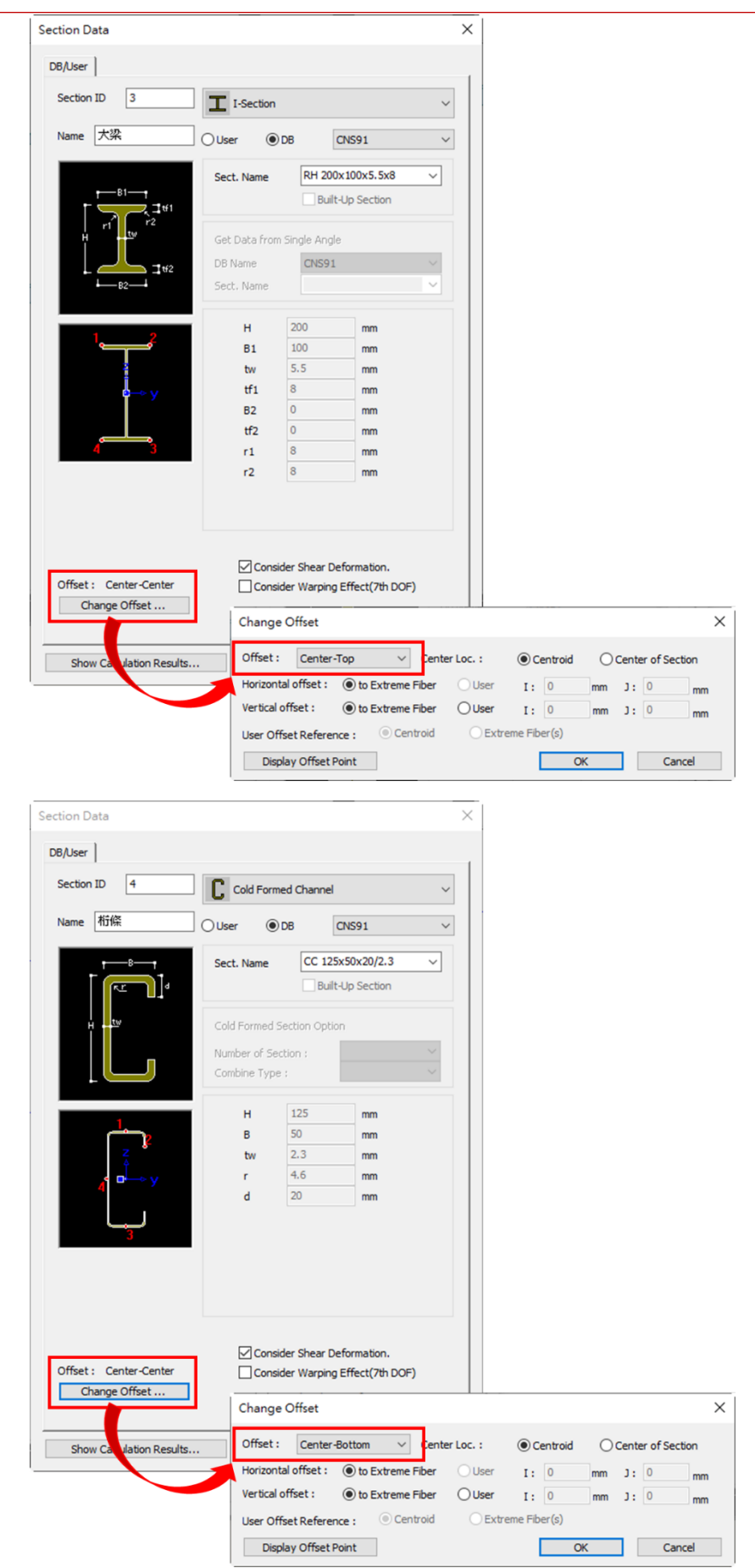

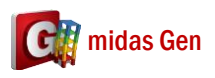

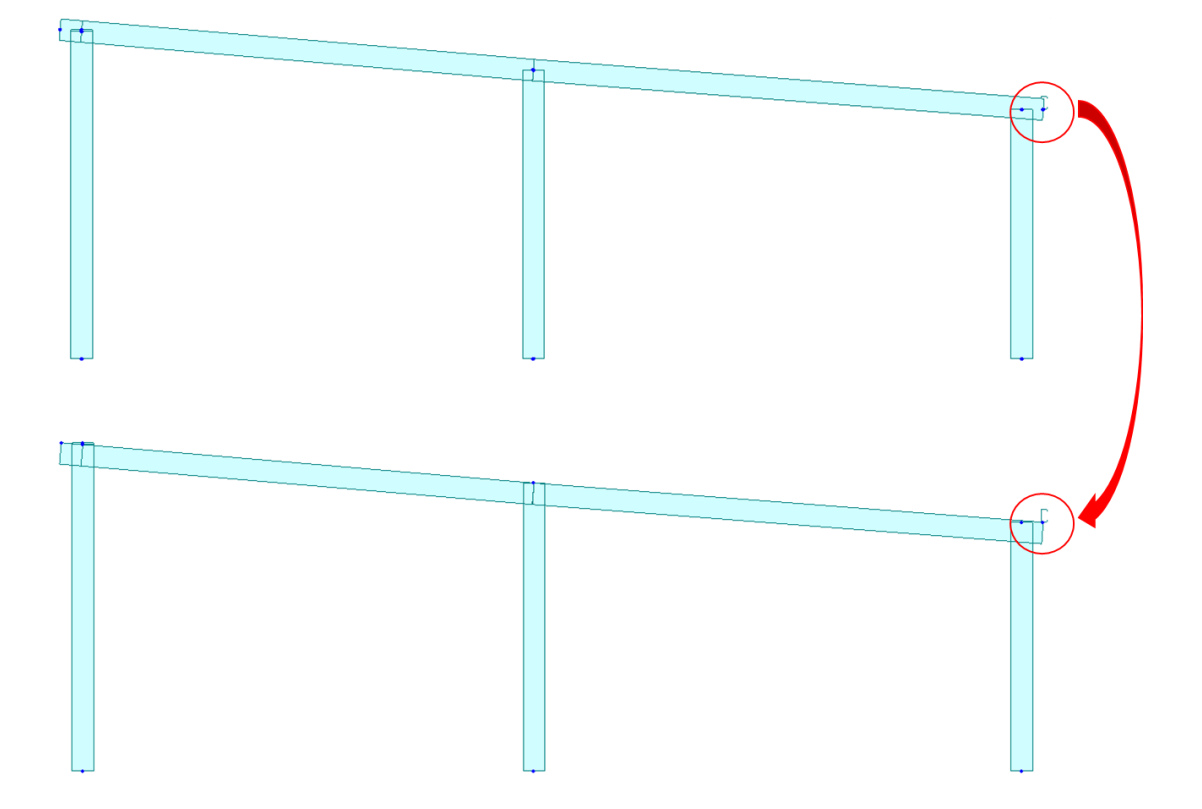